### Register your product and get support at www.philips.com/welcome

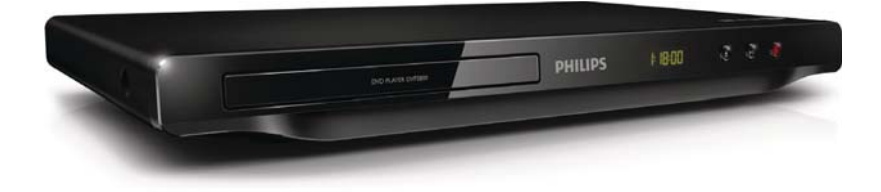

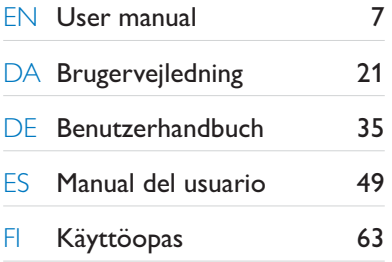

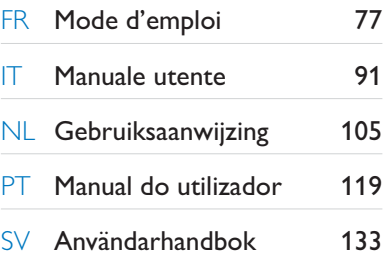

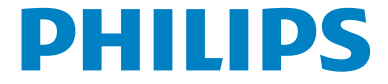

### DVP3800

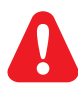

- **EN** Please refer to the safety information before using the product.
- DA Se sikkerhedsoplysningerne, før du bruger produktet.
- DE Bitte lesen Sie die Sicherheitsinformationen, bevor Sie das Produkt verwenden.
- ES Consulte la información de seguridad antes de utilizar el producto.
- FI Lue turvallisuustiedot ennen tuotteen käyttöä.
- FR Reportez-vous aux informations de sécurité avant d'utiliser le produit.
- IT Fare riferimento alle informazioni sulla sicurezza prima di utilizzare il prodotto.
- NL Raadpleeg de veiligheidsinformatie voordat u het product gebruikt.
- PT Consulte as instruções de segurança antes de utilizar o produto.
- SV Läs säkerhetsinformationen innan du använder produkten.

# Trademark notice

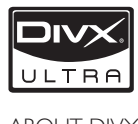

ABOUT DIVX VIDEO: DivX® is a digital video format created by DivX, Inc. This is an official DivX Certified device that plays DivX video. Visit www.divx.com for more information and software tools to convert your files into DivX video.

ABOUT DIVX VIDEO-ON-DEMAND: This DivX Certified® device must be registered in order to play DivX Video-on-Demand (VOD) content. To generate the registration code, locate the DivX VOD section in the device setup menu. Go to vod.divx.com with this code to complete the registration process and learn more about DivX VOD.

DivX®, DivX Certified® and associated logos are registered trademarks of DivX, Inc. and are used under license.

### **MDOLBY DIGITAL**

Manufactured under license from Dolby Laboratories. Dolby and the double-D symbol are trademarks of Dolby Laboratories.

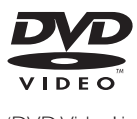

'DVD Video' is a trademark of DVD Format/Logo Licensing Corporation.

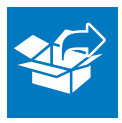

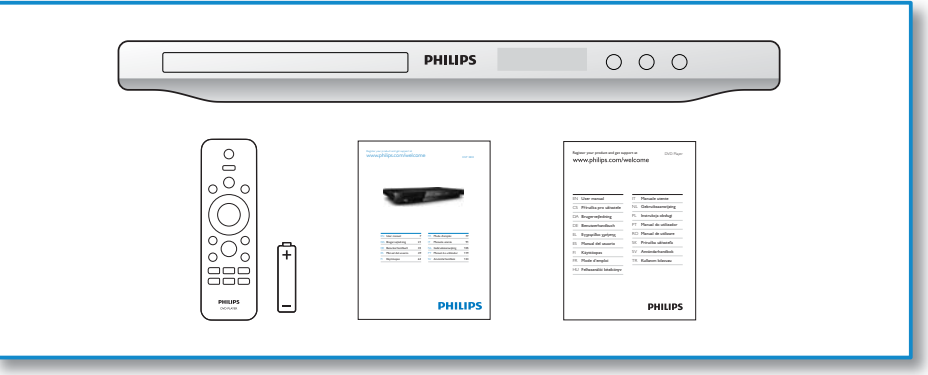

1

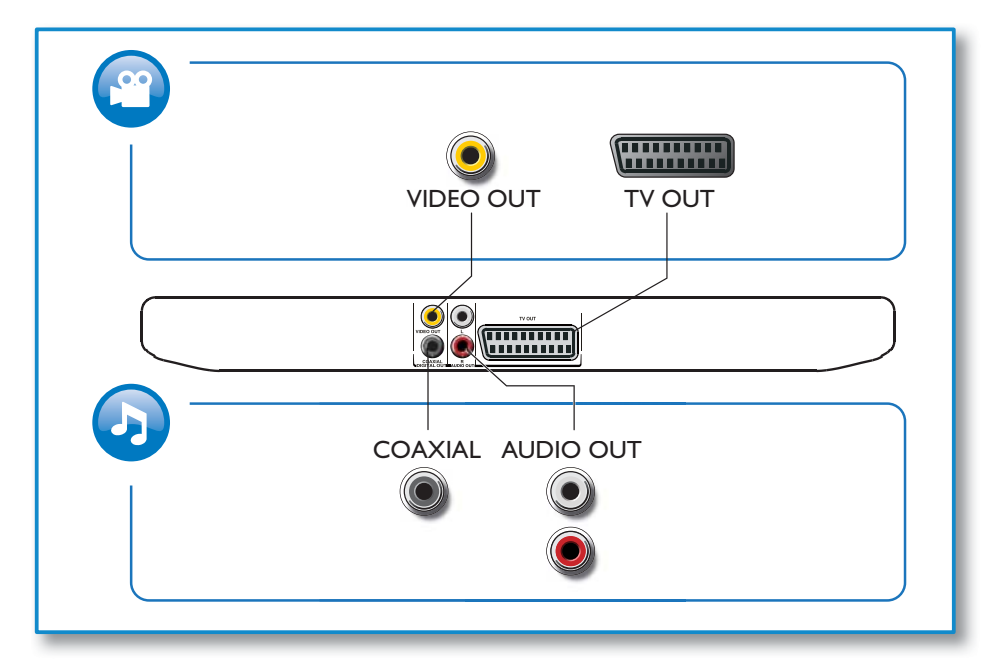

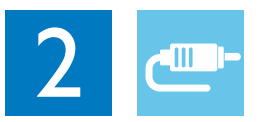

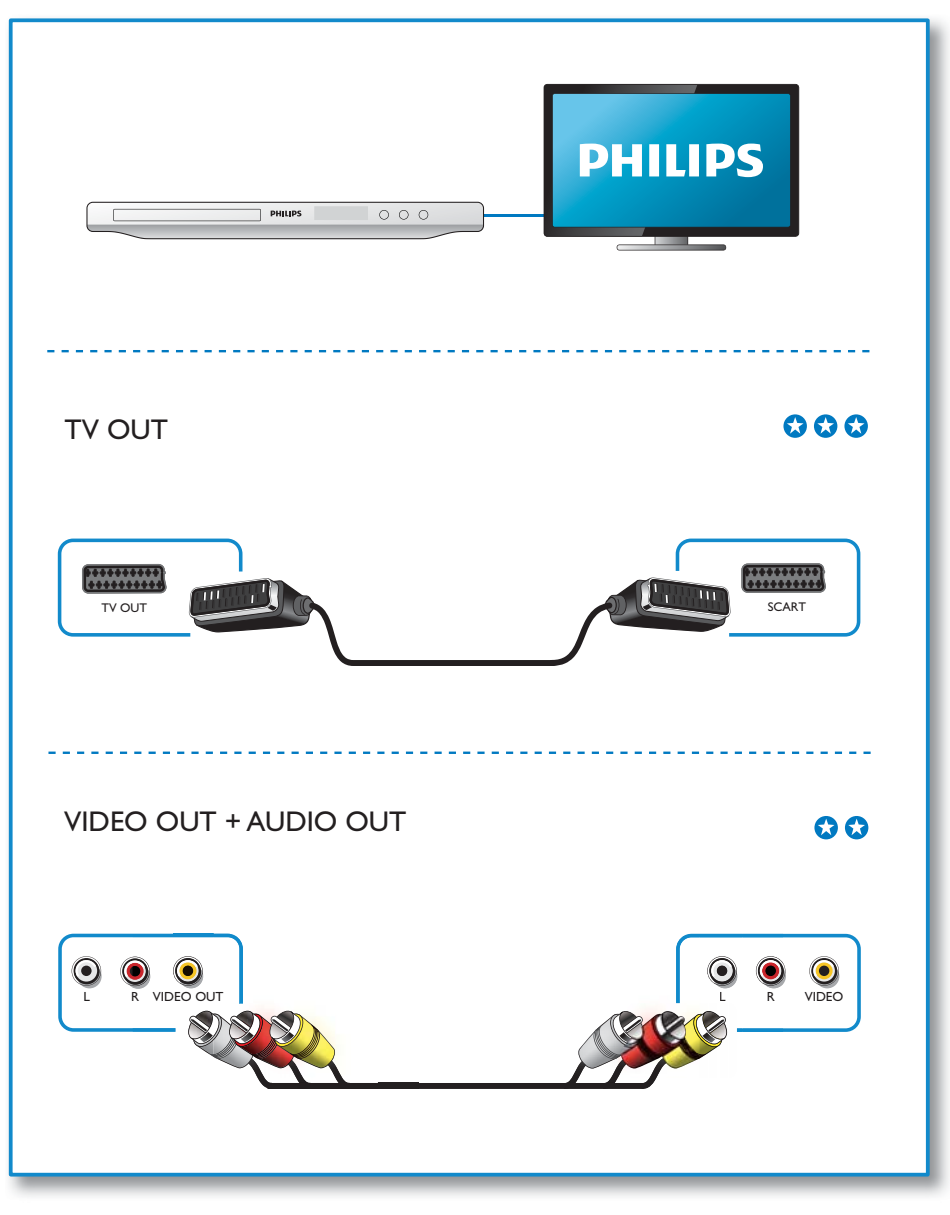

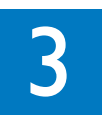

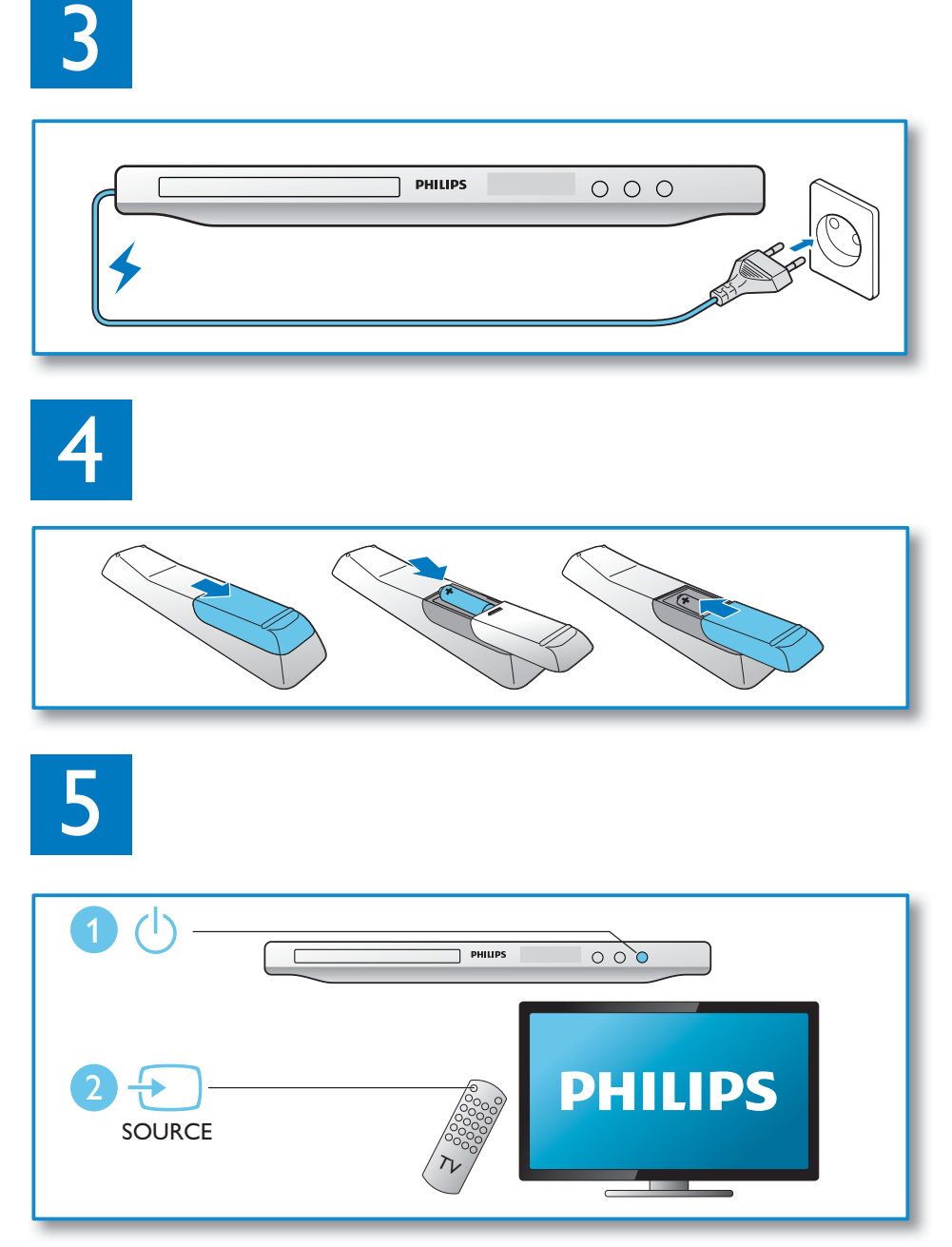

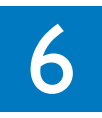

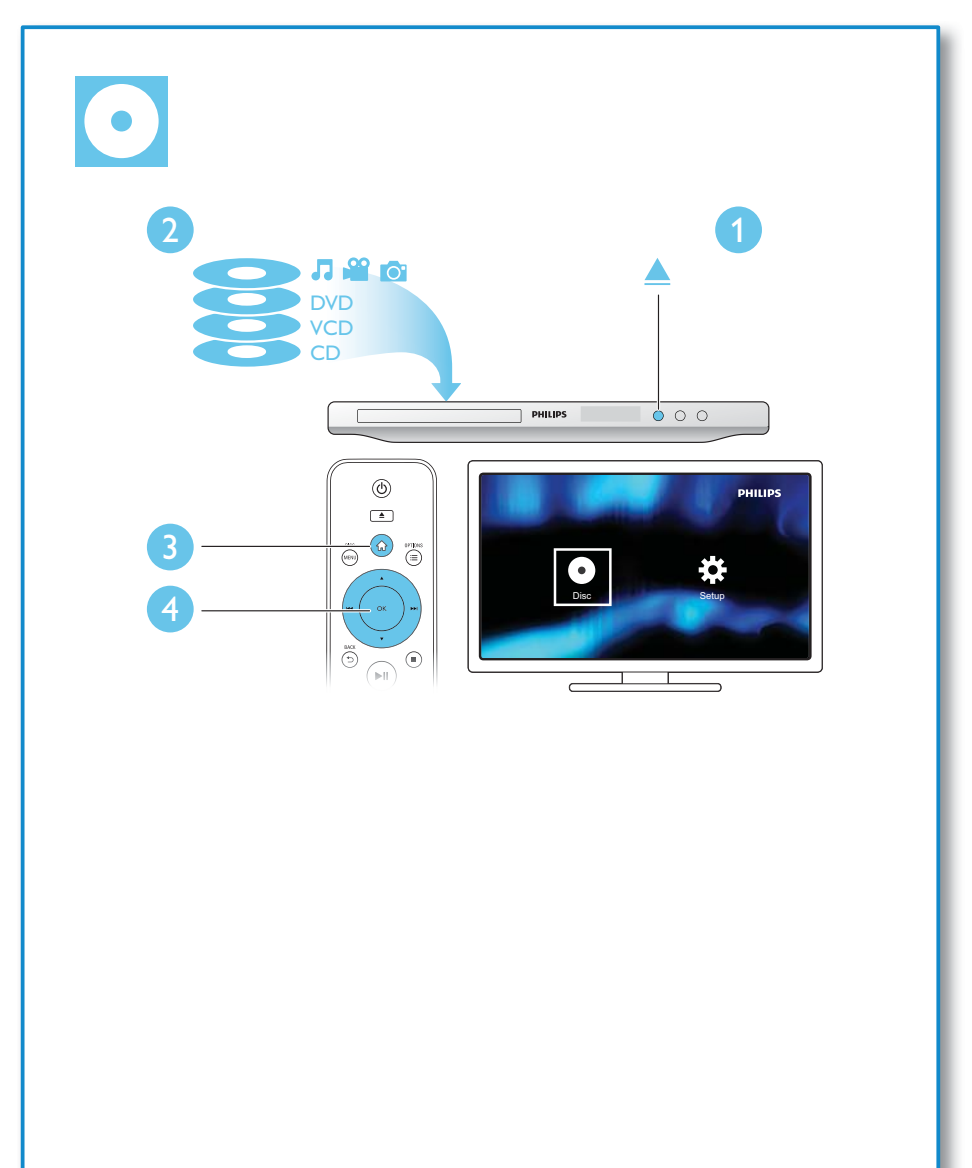

# Table des matières

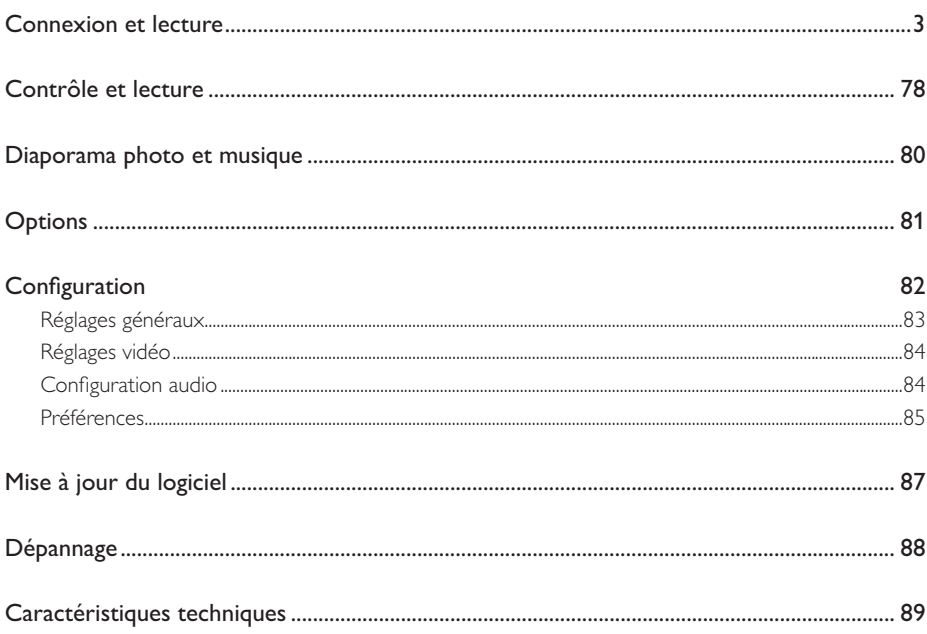

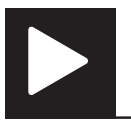

# Contrôle et lecture

Remarque

• Lorsque « X » s'affiche, cela signifie que l'opération n'est pas possible avec le fichier multimédia en cours ou à cette étape.

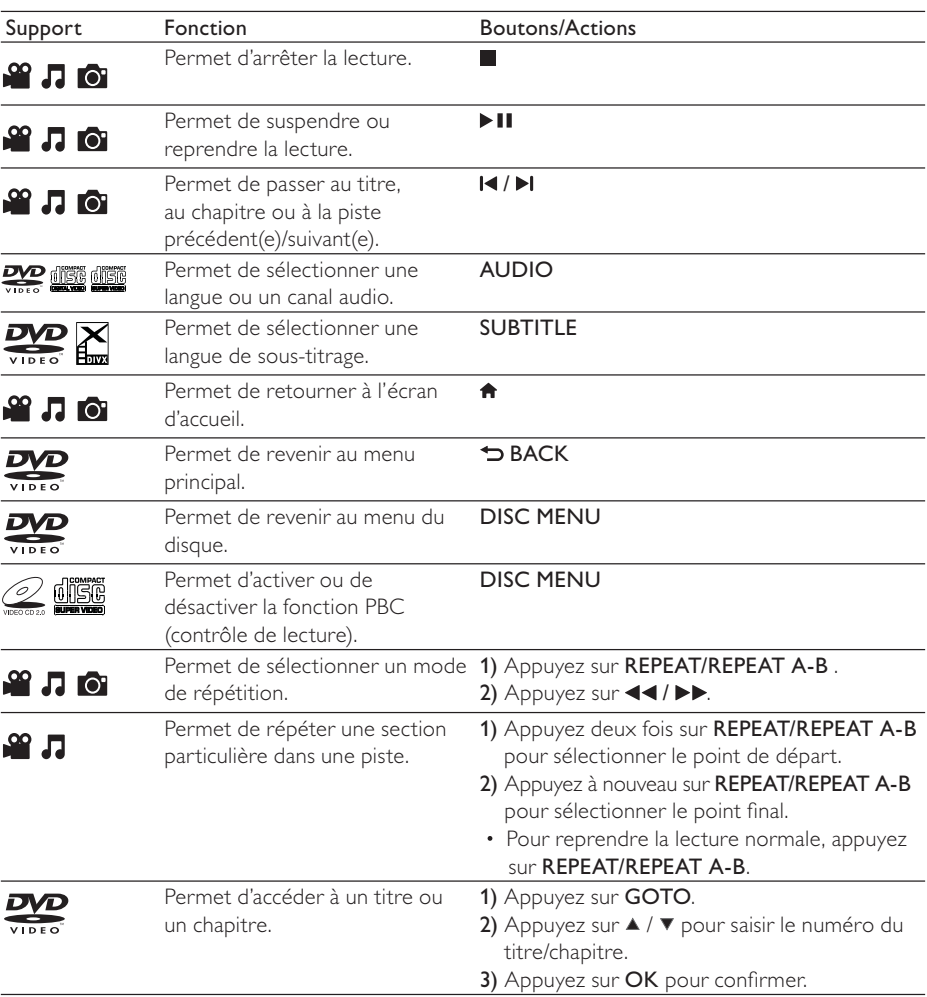

| Support    | Fonction                                                                                                    | <b>Boutons/Actions</b>                                                                                                    |
|------------|----------------------------------------------------------------------------------------------------|----------------------------------------------------------------------------------------------------|
|            | Permet d'accéder à une piste.                                                                                  | 1) Désactivez la fonction PBC.<br>2) Appuyez sur GOTO.<br>3) Appuyez sur ▲ / ▼ pour saisir le numéro de<br>la piste.<br>4) Appuyez sur OK pour confirmer.                              |
| 58 门       | Permet d'effectuer une<br>recherche rapide vers l'arrière<br>ou l'avant.                                       | Appuyez plusieurs fois sur < ∢ / ▶▶ pour<br>sélectionner une vitesse.                                                                                                    |
| <u> လူ</u> | Permet d'effectuer une<br>recherche lente vers l'avant.                                                        | Appuyez plusieurs fois sur ▲ pour sélectionner<br>une vitesse.                                                                                                    |
| (1DFA)     | Permet d'effectuer une<br>recherche lente vers l'arrière.                                                      | Appuyez plusieurs fois sur ▼ pour sélectionner<br>une vitesse.                                                                                                    |
| <u>Mio</u> | Permet d'effectuer un zoom<br>avant ou arrière.                                                                | Appuyez sur la touche <b>ED</b> .<br>· Pour vous déplacer dans une photo agrandie,<br>appuyez sur ▲ / ▼/◀◀ / ▶▶.                                                                       |
| <b>TO</b>  | Permet de changer l'orientation<br>d'une photo.                                                                | Appuyez sur ▲ / ▼/◀◀ / ▶▶.                                                                                                    |
| ГО         | Permet de prévisualiser des<br>photos.                                                                         | 1) Appuyez sur D BACK pendant le diaporama<br>photo.<br>2) Appuyez sur $\blacktriangle$ / $\nabla$ /< $\blacktriangleleft$ / $\blacktriangleright$ pour<br>sélectionner une miniature. |
| Го         | Permet de basculer entre le<br>mode Fun (images en couleur) et<br>le mode Simple (images en noir<br>et blanc). | Appuyez sur DISC MENU pendant le<br>diaporama photo.                                                                                                    |

Remarque

- Vous ne pouvez lire que les vidéos DivX louées ou achetées en utilisant le code d'enregistrement DivX® de ce lecteur. (Reportez-vous à la section « Configuration » > « Réglages généraux » > [Code Vàd DivX(R)])
- Les fichiers de sous-titres portant les extensions .srt, .smi, .sub, .ssa, .ass, .psb et .txt sont pris en charge mais n'apparaissent pas dans la liste des fichiers.
- Le nom du fichier de sous-titres doit être identique au nom du fichier vidéo DivX (à l'exception de l'extension du fichier).
- Le fichier vidéo DivX et le fichier de sous-titres doivent être enregistrés dans le même répertoire.

Français

## Diaporama photo et musique

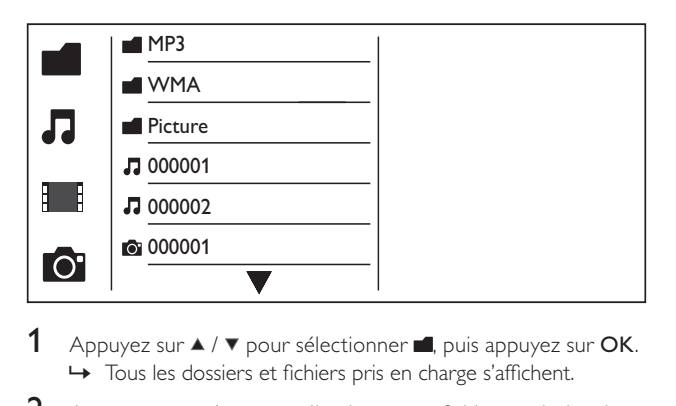

- 1 Appuyez sur  $\blacktriangle$  /  $\blacktriangledown$  pour sélectionner  $\blacksquare$ , puis appuyez sur OK. » Tous les dossiers et fichiers pris en charge s'affichent.
- 2 Appuyez sur  $\triangle$  /  $\blacktriangledown$  pour sélectionner un fichier musical, puis appuyez sur OK pour lancer la lecture.
	- Si le fichier musical est enregistré dans un dossier ou un sous-dossier, accédez tout d'abord à son répertoire.
- 3 Appuyez sur  $\blacktriangle$  /  $\blacktriangledown$  pour sélectionner un fichier d'image, puis appuyez sur OK pour lancer le diaporama.
	- Si le fichier d'image est enregistré dans un dossier ou un sous-dossier, accédez tout d'abord à son répertoire.
	- Pour arrêter le diaporama, appuyez sur ...
	- Pour arrêter la musique, appuyez de nouveau sur

### Remarque

- Les fichiers d'images et musicaux doivent être enregistrés sur le même disque.
- Si un grand nombre de fichiers sont stockés sur un disque, le délai de lecture et d'affichage du contenu est plus long.
- Le lecteur affiche uniquement les photos numériques au format JPEG-EXIF, utilisé par la quasi-totalité des appareils photo numériques. Il ne peut pas afficher d'images Motion JPEG ou d'images dans des formats autres que JPEG. Les clips sonores associés à des images ne peuvent également pas être affichés.
- Si une image JPEG n'a pas été enregistrée avec une extension « exif », son image miniature prend l'apparence d'une « montagne bleue ».

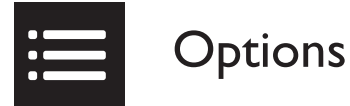

Pendant la lecture, appuyez sur : OPTIONS pour accéder aux éléments suivants :

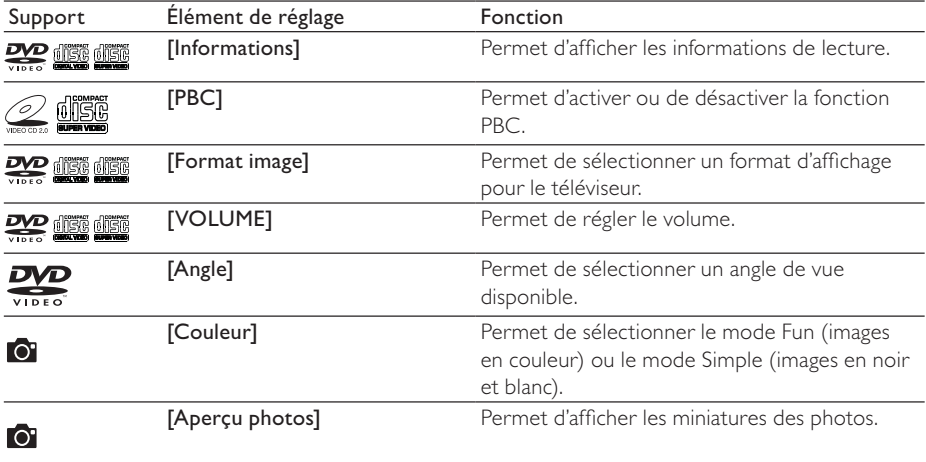

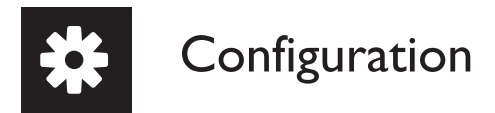

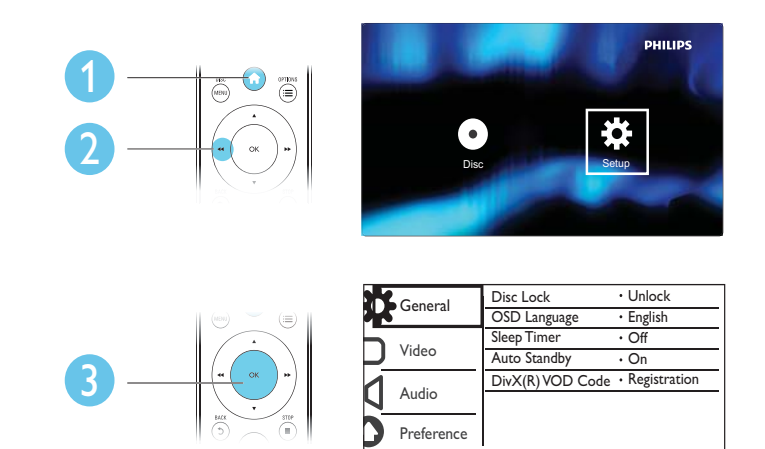

- Appuyez sur  $\blacktriangle$  /  $\blacktriangledown$  pour sélectionner une option de menu ou une option de réglage.
- Appuyez sur OK pour accéder au menu de niveau inférieur ou confirmer l'option de réglage sélectionnée.
- Appuyez sur  $\triangle$  BACK pour revenir au menu de niveau supérieur.

### Remarque

• Lorsqu'un élément du menu est grisé, cela signifie que l'état actuel ne permet pas de modifier ce réglage.

### Réglages généraux

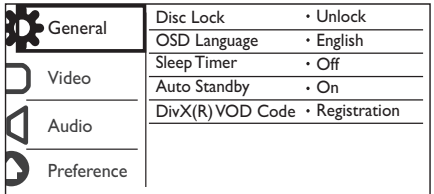

[Verr disque] - Permet de restreindre la lecture d'un disque (vous pouvez verrouiller jusqu'à 20 disques).

- [Verrouiller] Permet de verrouiller le disque actuel. Pour lire ce disque ou le déverrouiller, vous devez saisir le mot de passe.
- [Déverr.] Permet de lire tous les disques.

[Langue OSD] - Permet de sélectionner la langue d'affichage des menus à l'écran.

[Veille progr.] - Permet de définir un laps de temps après lequel le lecteur passe automatiquement en mode d'économie d'énergie.

[Veille auto.] - Permet au lecteur de passer automatiquement en mode d'économie d'énergie après 15 minutes d'inactivité.

[Code Vàd DivX(R)] - Permet d'afficher le code d'enregistrement et le code de désenregistrement DivX®.

#### Remarque

- Rendez-vous sur www.divx.com/vod pour découvrir comment enregistrer votre lecteur et louer ou acheter des vidéos DivX.
- Les vidéos DivX louées ou achetées avec ce code d'enregistrement ne peuvent être lues que sur ce lecteur.

### Lecture d'un disque verrouillé

Lorsque vous insérez un disque verrouillé, [Tapez mot de passe] s'affiche et « 0 » apparaît comme premier chiffre du mot de passe.

- 1 Appuyez sur  $\blacktriangle$  /  $\blacktriangledown$  pour définir la valeur (entre 0 et 9) du premier chiffre.
- 2 Appuyez sur la touche  $\blacktriangleright$ .<br>3 Répétez les étapes 1 et 2 p
- Répétez les étapes 1 et 2 pour saisir les 6 chiffres du mot de passe.
- Appuyez sur OK pour confirmer.

### Conseil

• Reportez-vous à la section « Configuration » > « Préférence » > [Mot de passe] pour savoir comment modifier le mot de passe.

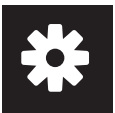

### Réglages vidéo

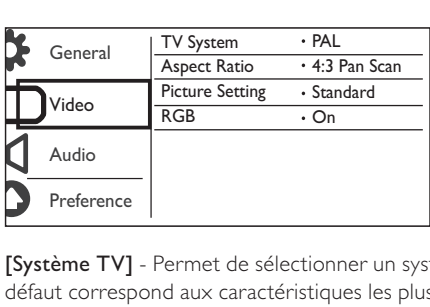

[Système TV] - Permet de sélectionner un système TV adapté à votre téléviseur. Le réglage par défaut correspond aux caractéristiques les plus répandues des téléviseurs de votre pays.

[Format image] - Permet de sélectionner un format d'affichage adapté à l'écran de votre téléviseur.

[param coul] - Permet de sélectionner un réglage de couleurs prédéfini ou de personnaliser le réglage.

[RGB] - Permet d'activer ou de désactiver la sortie vidéo via les prises TV OUT.

### Configuration audio

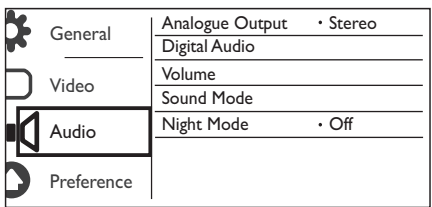

[Sortie analog] - Permet de régler ce réglage pour la sortie audio via les prises AUDIO OUT L/R .

- [Stéréo] Permet de compresser le son Dolby Digital multicanal en son stéréo.
- [G/D] Permet de compresser le son Dolby Digital multicanal en son Surround 2 canaux.

[Son numérique] - Permet de régler ce réglage pour la sortie audio via les prises COAXIAL/DIGITAL OUT.

- [Sortie Numér] Permet de sélectionner un type de sortie numérique.
	- [Désactivé] Permet de désactiver la sortie numérique.
	- [Tous] Prend en charge les formats audio multicanaux.
	- **[PCM seul.]** Permet de convertir en signal bicanal.
- [Sortie LPCM] Permet de sélectionner le taux d'échantillonnage pour sortie LPCM (Linear Pulse Code Modulation).

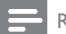

#### **Remarque**

- Le réglage [Sortie LPCM] ne peut être changé que lorsque [Sortie Numér] est défini sur [PCM seul.].
- Plus ce taux est élevé, meilleure est la qualité sonore.

[VOLUME] - Permet de définir le volume par défaut.

[Mode Son] - Permet de sélectionner un effet sonore prédéfini.

[Mode Nuit] - Permet d'égaliser les sons forts et les sons faibles. Activez cette fonction pour regarder des DVD la nuit, à faible volume.

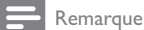

• S'applique uniquement aux DVD Dolby Digital.

### Préférences

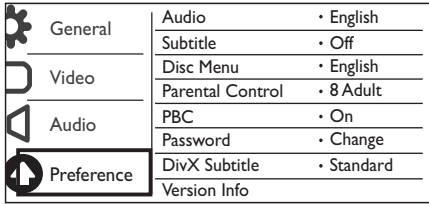

[Audio] - Permet de sélectionner une langue audio.

[S-Titres] - Permet de sélectionner une langue de sous-titrage.

[Menu Disque] - Permet de sélectionner une langue pour le menu du disque.

Remarque

- Pour certains DVD, la langue audio ou de sous-titrage ne peut être modifiée qu'à partir du menu du disque.
- Si la langue que vous souhaitez utiliser ne s'affiche pas, sélectionnez [Autres]. Consultez la liste des codes de langue (reportez-vous à la section « Language Code ») et entrez le code correspondant à votre langue.

[Verr. parental] - Permet de sélectionner un niveau de contrôle pour restreindre la lecture des disques aux enfants. Les disques doivent être enregistrés avec un niveau de contrôle.

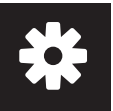

# **Configuration**

### **Remarque**

- Pour lire un DVD dont le niveau de contrôle est plus élevé que le réglage que vous avez défini, saisissez tout d'abord le mot de passe. (Reportez-vous à la section « Configuration » > « Réglages généraux » > « Lecture d'un disque verrouillé » pour plus de détails)
- Les niveaux de contrôle dépendent des pays. Pour autoriser la lecture de tous les disques, sélectionnez [8 Adulte].
- Il peut arriver que la classification soit indiquée sur certains disques sans être enregistrée avec le contenu. L'option ne fonctionne pas avec ce type de disque.

[PBC] - Permet d'activer ou de désactiver la fonction PBC (contrôle de lecture).

[Mot de passe] - Permet de modifier le mot de passe pour lire des disques verrouillés ou limités par des niveaux de contrôle.

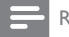

Remarque

• Si vous avez oublié votre mot de passe, saisissez « 136900 » avant d'entrer un nouveau mot de passe.

### Modification du mot de passe

- 1 Sélectionnez [Préférence] > [Mot de passe] > [Changer], puis appuyez sur OK. » L'interface permettant de modifier le mot de passe s'affiche.
- 2 Appuyez de nouveau sur OK. → « 0 » s'affiche après **[Ancien mot p.]** comme premier chiffre de l'ancien mot de passe.
- **3** Appuyez sur  $\blacktriangle$  /  $\blacktriangledown$  pour définir la valeur (entre 0 et 9) du premier chiffre.
- 4 Appuyez sur la touche  $\blacktriangleright$ .<br>5 Répétez les étapes 3 et 4 p
- Répétez les étapes 3 et 4 pour saisir les 6 chiffres de l'ancien mot de passe.
- 6 Répétez les étapes 3 et 4 pour saisir le nouveau mot de passe après **[Nouv. mot p.]**.
- $7$  Répétez les étapes 3 et 4 pour saisir le nouveau mot de passe après  $[Confin.mot p.]$ .

[Ss-titre DivX] - Permet de sélectionner un jeu de caractères compatible avec le sous-titrage DivX.

[Info version] - Permet d'afficher les informations concernant la version du logiciel installé sur le lecteur.

[Par Défaut] - Permet de rétablir l'ensemble des réglages par défaut, à l'exception des réglages [Verr disque], [Verr. parental] et [Mot de passe].

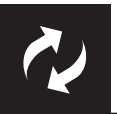

# Mise à jour logiciel

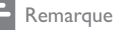

• Ne coupez jamais l'alimentation pendant une mise à jour logicielle.

Vérifiez la version actuelle du logiciel de ce lecteur, puis rendez-vous sur le site Web de Philips pour obtenir des informations concernant la mise à jour logicielle.

### Vérification de la version actuelle du logiciel

- 1 Appuyez sur <del>A</del>.<br>2 Sélectionnez <del>¤</del>.
- $2$   $\,$  Sélectionnez  $\,$  puis appuyez sur OK.<br>3  $\,$  Sélectionnez [Préférence]  $\geq$  [Info ver
- Sélectionnez [Préférence] > [Info version], puis appuyez sur OK.

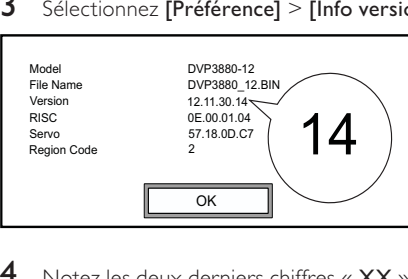

- Notez les deux derniers chiffres « XX » inscrits après [Version] (par exemple, « 14 » dans le graphique ci-dessus).
	- → La version actuelle du logiciel est VXX.

### Exécution de la mise à jour

- 1 Consultez le site Web www.philips.com/support.<br>2 Recherchez les informations d'assistance en saisiss
- 2 Recherchez les informations d'assistance en saisissant le mot-clé « DVP3800/12 ».<br>3 Cliquez sur les résultats de la recherche pour afficher les informations d'assistance
- 3 Cliquez sur les résultats de la recherche pour afficher les informations d'assistance disponibles.<br>4 Lisez le fichier Lisez-moi relatif à la mise à niveau du micrologiciel et suivez les instructions nous
- Lisez le fichier Lisez-moi relatif à la mise à niveau du micrologiciel et suivez les instructions pour procéder à la mise à jour logicielle.

# Dépannage

### Avertissement

• Risque de choc électrique. Ne retirez jamais le boîtier du lecteur.

Pour que votre garantie reste valide, n'essayez jamais de réparer le lecteur vous-même. En cas de problème lors de l'utilisation du lecteur, vérifiez les points suivants avant de faire appel au service d'assistance. Si le problème persiste, enregistrez votre lecteur et accédez à l'assistance sur www. philips.com/welcome.

Si vous contactez Philips, vous devrez fournir les numéros de modèle et de série de votre lecteur. Les numéros de série et de modèle sont indiqués à l'arrière de votre lecteur. Notez ces numéros ici :

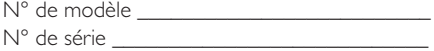

### Absence d'image.

- Reportez-vous au manuel d'utilisation du téléviseur pour savoir comment sélectionner l'entrée vidéo adéquate.
- Rétablissez le mode par défaut si le réglage du balayage progressif ou le réglage du système TV a été modifié.

### Pas de son émis par le téléviseur.

• Vérifiez que les câbles audio sont branchés sur les entrées audio situées au niveau des entrées vidéo sélectionnées.

### Pas de son pendant la lecture DivX.

Les codecs audio ne sont pas pris en charge.

### Lecture du disque impossible.

- Assurez-vous que le lecteur prend en charge ce type de disque. (Reportez-vous à la section « Caractéristiques techniques  $\gg$  > « Supports pris en charge  $\gg$ )
- Pour un disque enregistré, assurez-vous qu'il est finalisé.

### Impossible de lire les fichiers enregistrés (JPEG, MP3, WMA).

- Assurez-vous que le fichier a été enregistré au format UDF, ISO9660 ou JOLIET.
- Assurez-vous que le nombre de fichiers n'excède pas la limite maximum (648 fichiers).
- Assurez-vous que ce lecteur prend en charge ces fichiers. (Reportez-vous à la section « Caractéristiques techniques » > « Supports pris en charge »)

### Impossible de lire des fichiers vidéo DivX.

- Vérifiez que le fichier vidéo DivX est complet.
- Assurez-vous que l'extension du fichier est correcte.

### Les sous-titres d'un DivX ne s'affichent pas correctement.

- Assurez-vous que le nom du fichier de sous-titres est identique au nom du fichier vidéo.
- Assurez-vous que le fichier vidéo DivX et le fichier de sous-titres sont enregistrés dans le même répertoire.
- Sélectionnez un jeu de caractères compatible avec les sous-titres. (Reportez-vous à [Préférence] > [Ss-titre DivX])

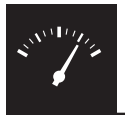

# Caractéristiques techniques

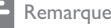

• Les caractéristiques sont susceptibles d'être modifiées sans avis préalable.

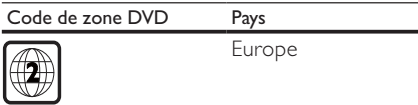

#### Supports pris en charge

- Disque
	- DVD, DVD-Video, VCD, SVCD, CD audio
	- DVD+R/+RW, DVD-R/-RW, DVD+R/-R DL (double couche), CD-R/-RW (648 fichiers maximum)
- **Fichier** 
	- Vidéo : .avi, .divx, .mp4, .xvid
	- Audio : .mp3, .wma
	- Image : .jpg, .jpeg

#### Vidéo

- Système TV : PAL/NTSC
- Sortie vidéo composite : 1 Vcàc (75 ohms)
- Péritel : connecteur européen

### Audio

- Sortie analogique 2 canaux
	- Audio avant G+D : 2 Veff (47 kohms)
- Sortie numérique : 0,5 Vcàc (75 ohms)
	- Câble coaxial
- Fréquence d'échantillonnage :
	- MP3 : 8 kHz, 11 kHz, 12 kHz, 16 kHz, 22 kHz, 24 kHz, 32 kHz, 44,1 kHz, 48 kHz
	- WMA : 44,1 kHz, 48 kHz
- Débit binaire constant :
	- MP3 : 8 Kbit/s 320 Kbit/s
	- WMA : 64 Kbit/s 192 Kbit/s

### Unité principale

- Dimensions  $(I \times H \times P)$ : 360  $\times$  42  $\times$  209 (mm)
- Poids net : 1,31 kg

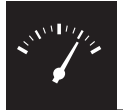

# Caractéristiques techniques

### Puissance

- Tension d'alimentation : 230 V~, 50 Hz
- Consommation : < 8 W
- Consommation en mode veille : < 0,3 W

#### Accessoires fournis

- Télécommande avec une pile
- Manuel d'utilisation

#### Caractéristiques des lasers

- Type : laser semiconducteur InGaAIP (DVD), AIGaAs (CD)
- Longueur d'onde : 658 nm (DVD), 790 nm (CD)
- Puissance : 7,0 mW (DVD), 10,0 mW (VCD/CD)
- Divergence de faisceau : 60 degrés

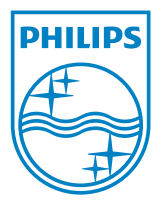

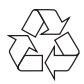

© 2011 Koninklijke Philips Electronics N.V. All rights reserved. DVP3800\_12\_UM\_V1.1